**Computing Course - November 2022**

### **Working interactively @ Nikhef**

### **Etiquette**

- Shared resources
	- Interactive nodes
		- **NOT** good for intensive processing
		- Testing a script, prepping batch jobs
		- If you need to run a longer running job, please allow your colleagues to continue working:

nice -20 <your script or program and its arguments>

- Batch/Stoomboot job resources
	- Intensive/resource hungry work
- Problems or questions? Email [stbc-admin@nikhef.nl](mailto:stbc-admin@nikhef.nl)

### manners

Before the Meal

1. Place your napkin in your lap.

2. Keep personal items (including smart phones) off the table.

During the Meal

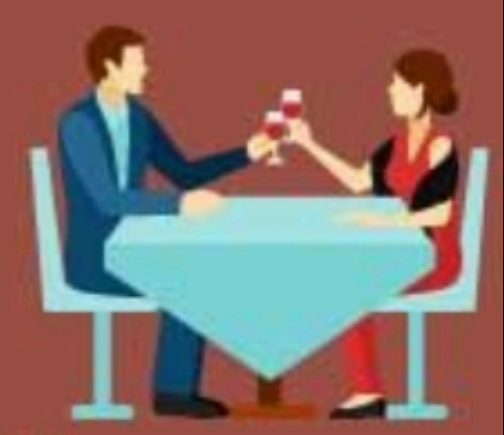

3. Wait until all guests are served and the host begins eating before you begin eating.

4. Understand the table setting - use the "inside-out" rule.

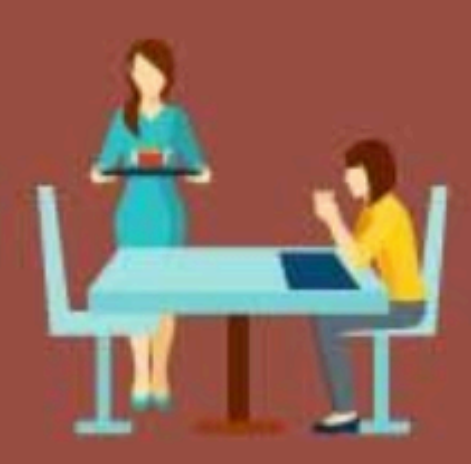

5. Hold your utensils in the Continental or American style.

6. Cutting: fork in left hand, knife in right hand, cut one piece at a time, lay knife across top of plate with blade toward you and move fork to right hand.

7. Always pass the salt and pepper together.

8. If an item is not being passed to a specific person, pass food from left to right.

### After the Meal

9. When finished eating, position your silverware to tell the server you are done.

10. Fold your used napkin and place it to the left of your place setting.

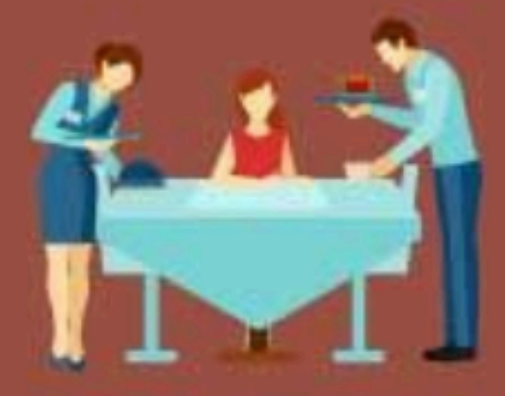

www.etiquettescholar.com

### **Shared resources**

- Interactive nodes:
	- CPUs
		- stbc-i1.nikhef.nl & [stbc-i2.nikhef.nl](http://stbc-i2.nikhef.nl)
		- Each have 32 cores and 256 GB RAM
	- GPUs

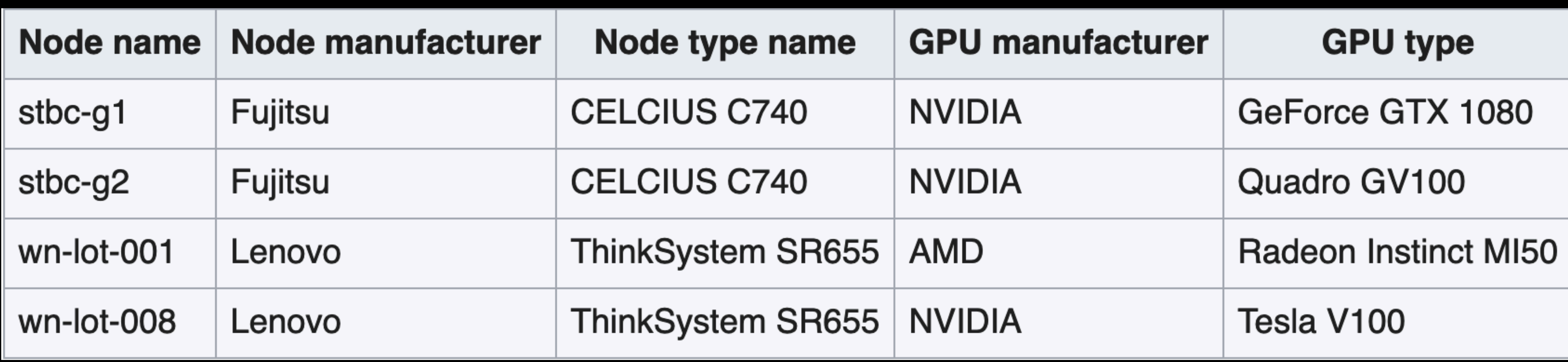

• More information at: https://wiki.nikhef.nl/ct/Stoomboot\_cluster

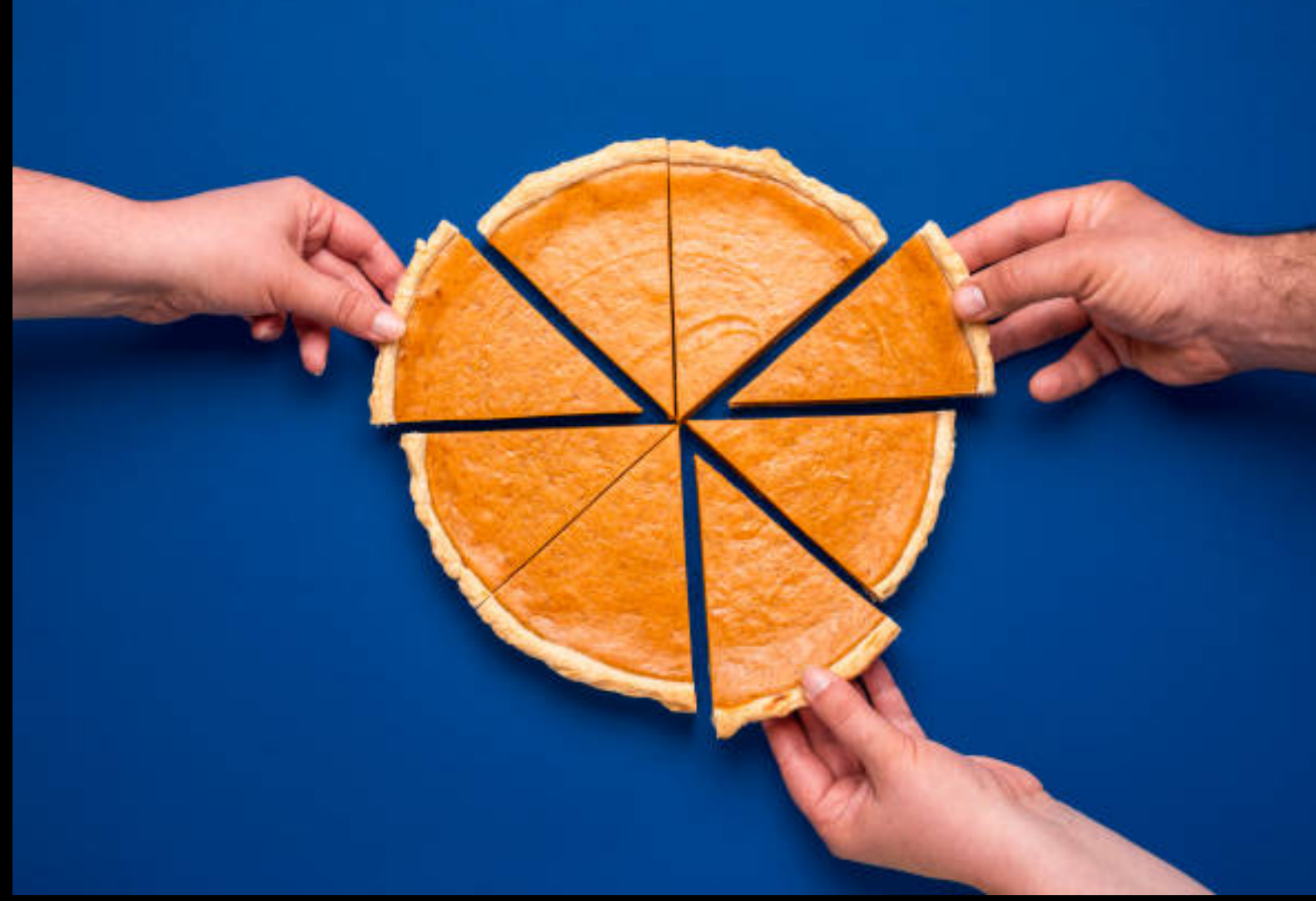

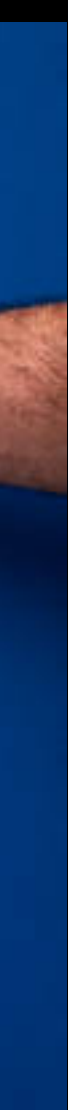

## **Directories — which ones should you use?**

- Home directory
	- Backed up. Limited quota 2GB!
	- Use for .[files] and small personal files—not research data!
- /project
	- Backed up. Use for software, scripts, notebooks, things that aren't easy to recreate.
	- Space is limited based on group quota
- /data
	- **NOT** backed up. For "repoducible" items.
	- Use for small analysis work, modifying data products, etc.
- /dcache
	- For large data files! One-time writing files—no editing.
- Temporary storage
	- Need to use scratch space on a server? Use \${TMPDIR:-/tmp} in your job. For intermediary products for short time.
- More information at:<https://www.nikhef.nl/pdp/doc/storage-classes>

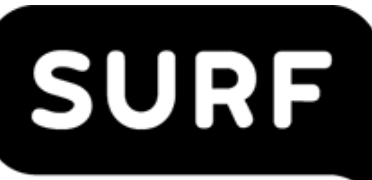

Need to share files/results? Check out: **SURFfilesender SURFdrive**

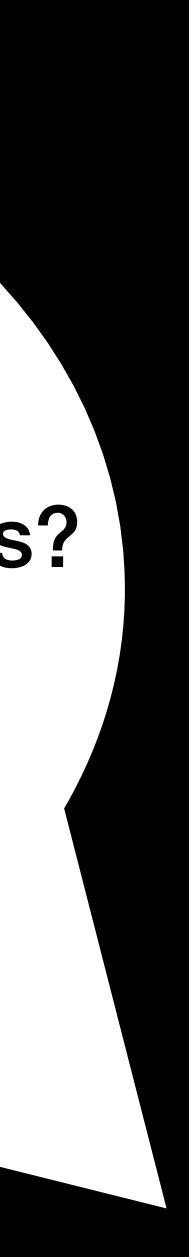

### **Directories — These are automouted!**

- Directories /project, /data, /dcache are automated
	- Viewable when calling the path:
		- Navigate to your group directory: i.e.,
			- /project/[your group]/[mkdir]
			- /data/[your group]/[mkdir]
			-
		- your group

• /dcache/[yourgroup]/[user name] — note! We have to make this directory! (email [grid.sysadmin@nikhef.nl](mailto:grid.sysadmin@nikhef.nl) if you need a directory)

• For /data and /project, you can create your own subdirectories within

**Computing Course - November 2022**

### **JupyterHub @ Nikhef**

## **What is JupyterHub?**

newer evolution of a Jupyter notebook).

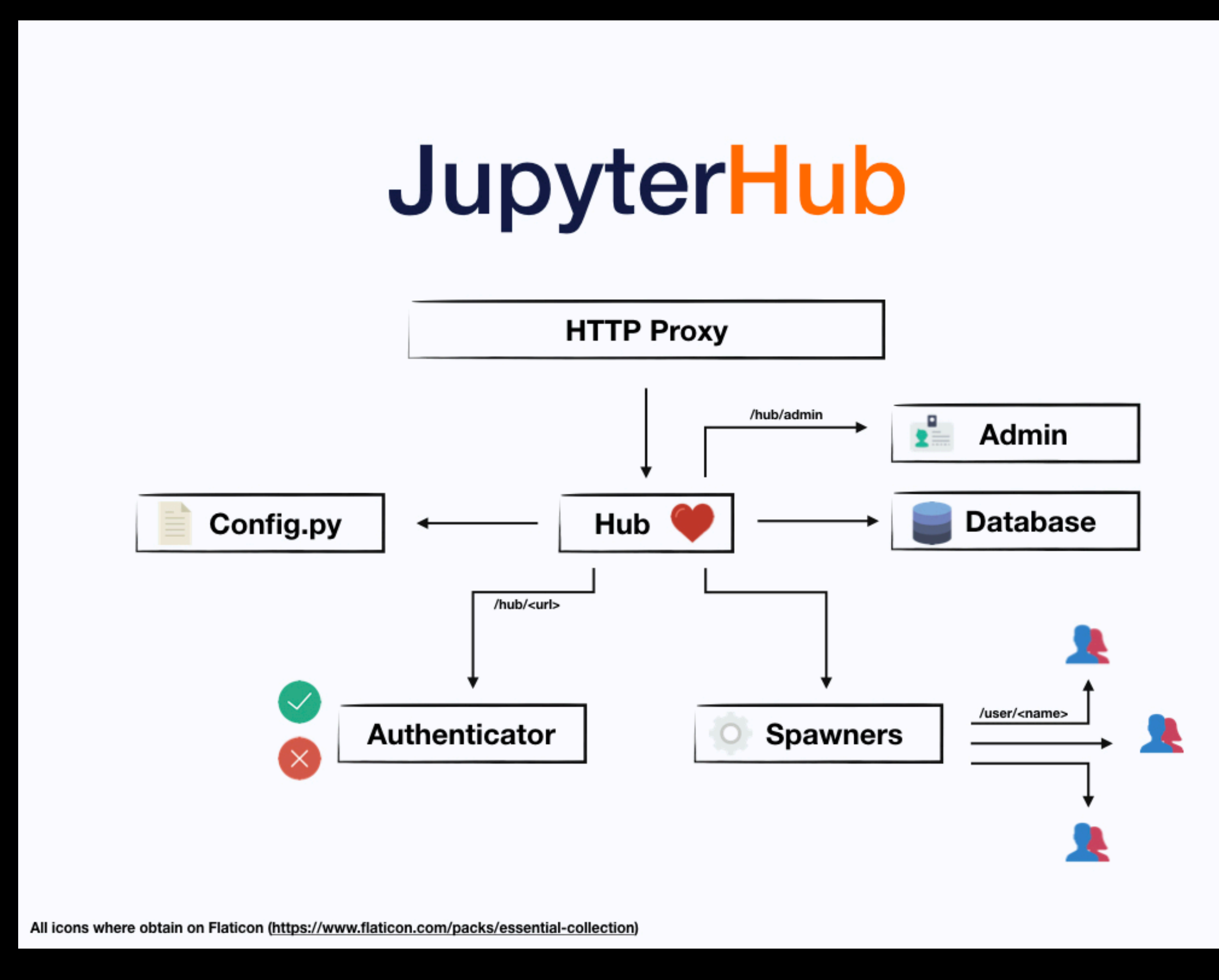

https://jupyterhub.readthedocs.io/en/stable/\_images/jhub-fluxogram.jpeg

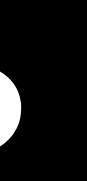

## • Runs http proxy service so multiple users can run a JupyterLab session (aka

## **Who can access it?**

- Anyone with a Nikhef login (sso login)
- Must be on the Nikhef network
	- [By VPN \(eduVPN: https://wiki.nikhef.nl/ct/](https://wiki.nikhef.nl/ct/VPN_on_laptop_or_home_pc_(EduVPN))) your Nikhef account!)
	- Eduroam and Nikhef (Wi-Fi/Wireless network))

# VPN on laptop or home pc (EduVPN)) (Make sure you're logged in with

# • [On-site via eduroam or the NIKHEF wifi SSID \(https://wiki.nikhef.nl/ct/](https://wiki.nikhef.nl/ct/Eduroam_and_Nikhef_(Wi-Fi/Wireless_network)))

## **Why is it there?**

- Easier to share work in Nikhef
- No need to install software on your own laptops (running on Nikhef server) • Load data from /project, /data, /dcache easily for computation in a GUI
- 
- Gives you terminal access to server (note this is an Ubuntu OS!)

## **Where is it?**

- <https://callysto.nikhef.nl/>
- 

### • This is a 64-core AMD server with resources to run multiple user notebooks.

## **Logging in**

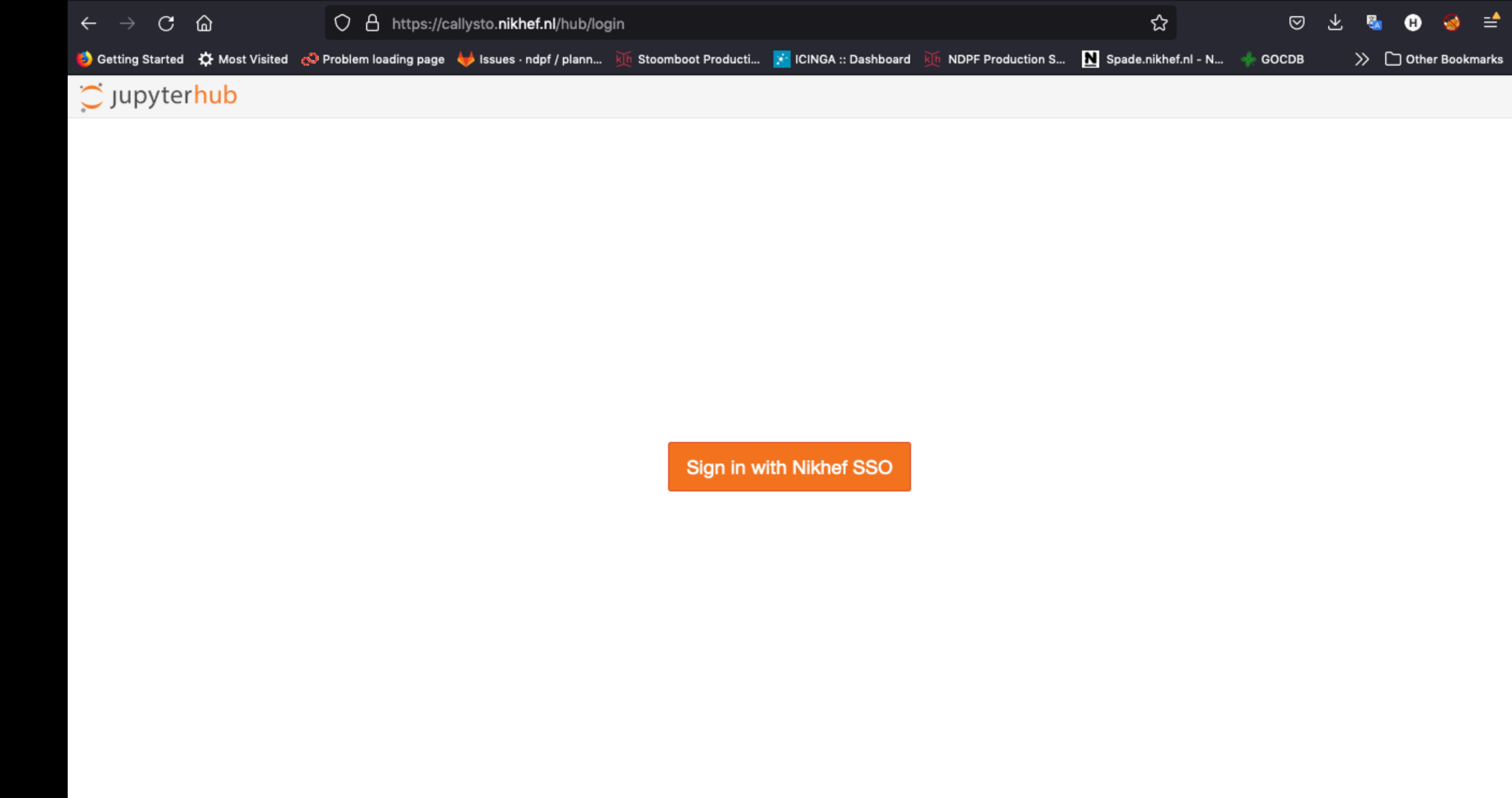

## **Navigating the service**

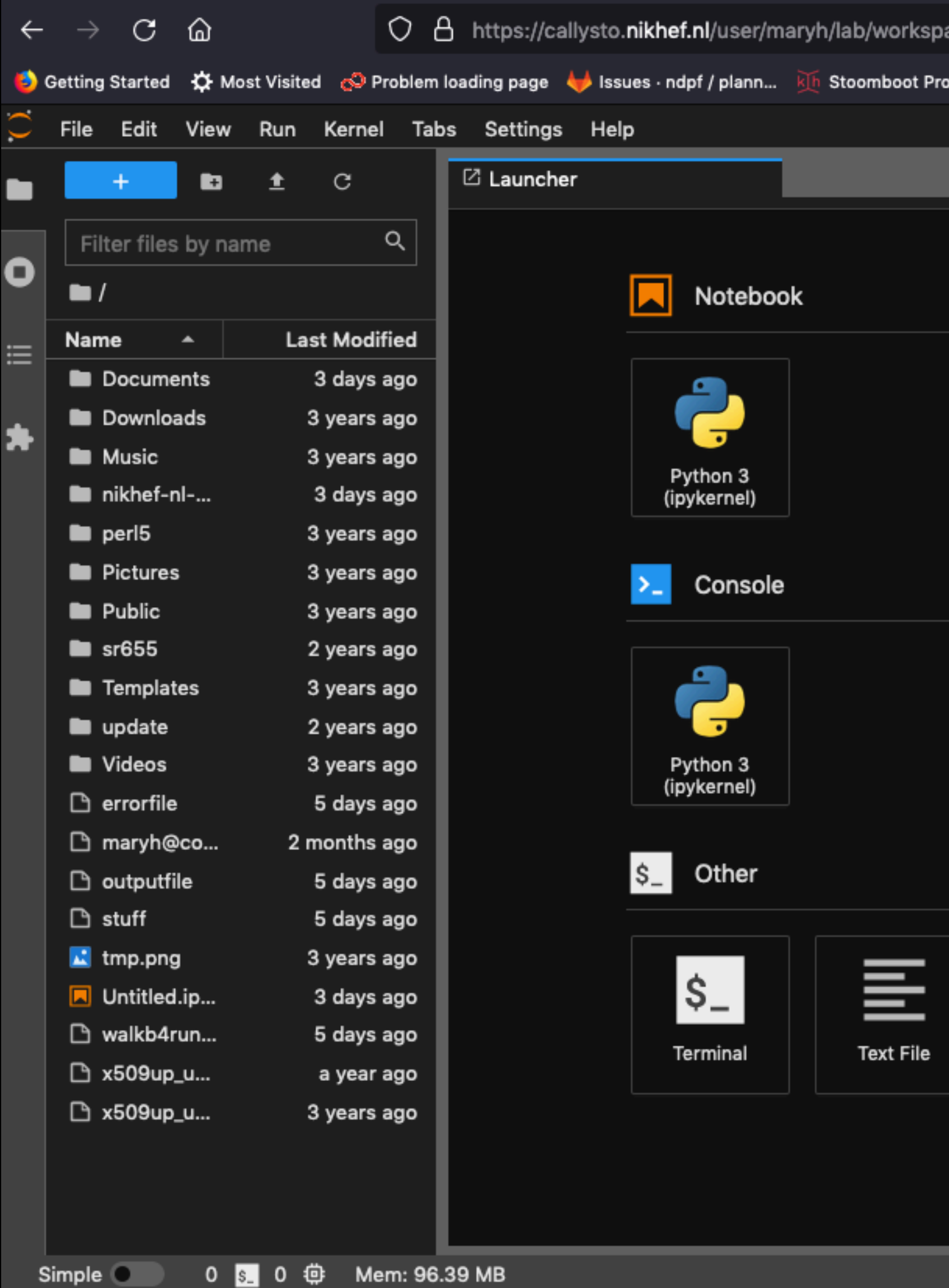

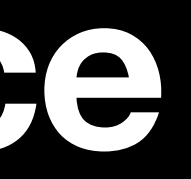

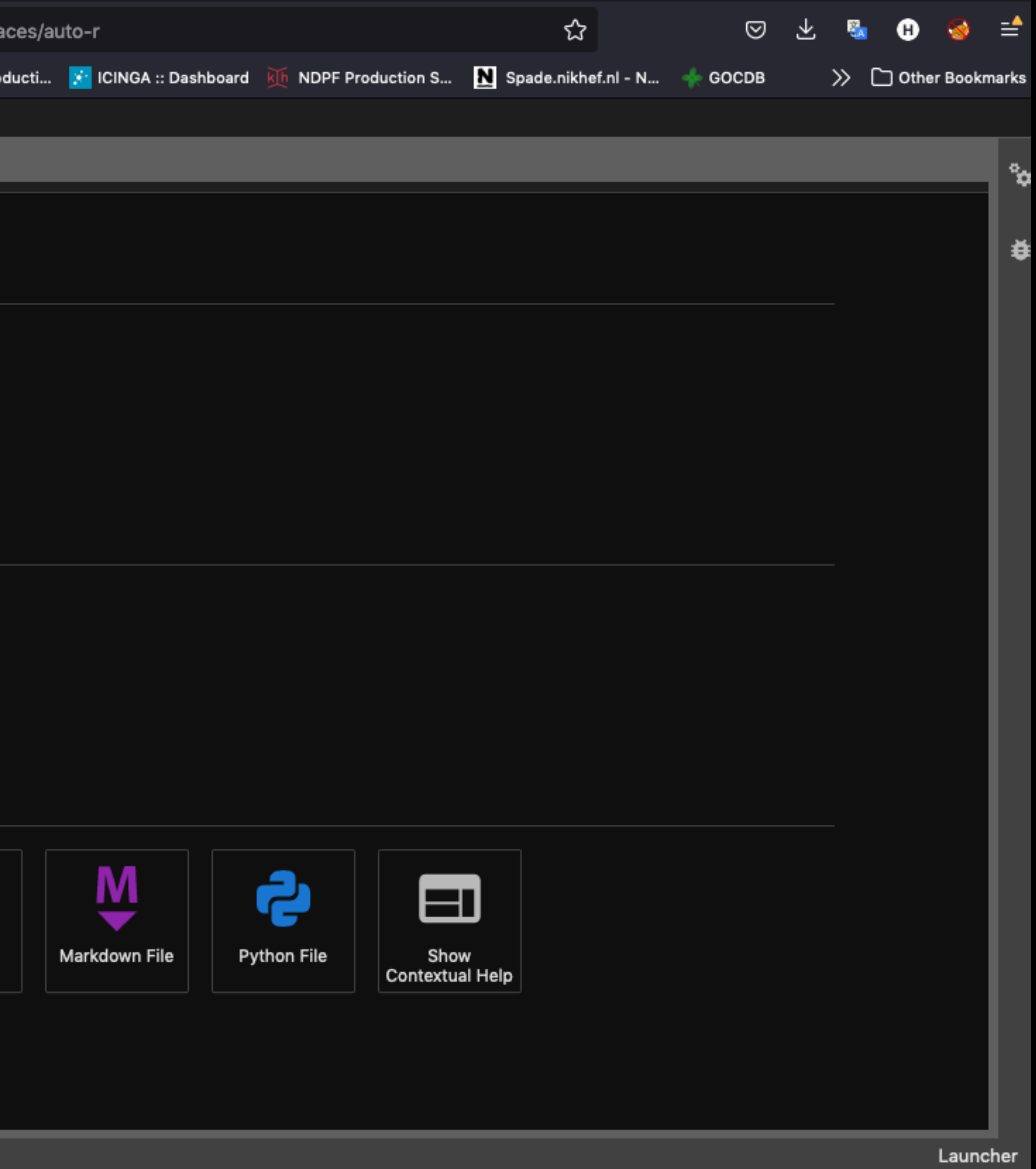

## **Navigating the service**

- Create symlink to directories to navigate in GUI
	- ln -s /data/datagrid/hester data-hester
	- ln -s /project/datagrid/hester project-hester
	- In -s [path-to-automounted-dir] [new dir name to appear in home directory]

## **Using it with a Conda env**

- source /opt/tljh/user/etc/profile.d/conda.sh
- conda create --name python38 python=3.8
- conda activate python38\*\*
- conda install ipykernel
- python -m ipykernel install --user --name **python38** --display-name 'Python 3.8'

## FROM YOUR JUPYTERLAB TERMINAL WINDOW ## CHECK IF THE CONDA ENV IS ACTIVE/READY conda list -n python38

## OR CHECK THE KERNEL LIST jupyter kernelspec list

### **Using it with a Conda env - explained**

*## Source a script you want to use (sometimes this is in your experiment's CVMFS repository)*  source /opt/tljh/user/etc/profile.d/conda.sh

*## Create a conda environment with a name of your choice*  conda create --name python38 python=3.8

*## Activate the conda environment with a name used above*  conda activate python38\*\*

*## Install the ipython kernel — this is the python execution backend for JupyterLabs/notebooks*  conda install ipykernel

*## Run the ipykernel install from the kernel's env pointing to the Jupyter environment.*  python -m ipykernel install --user --name **python38** --display-name 'Python 3.8'

## FROM YOUR JUPYTERLAB TERMINAL WINDOW ## CHECK IF THE CONDA ENV IS ACTIVE/READY conda list -n python38

## OR CHECK THE KERNEL LIST jupyter kernelspec list

## **Using it with a Conda env**

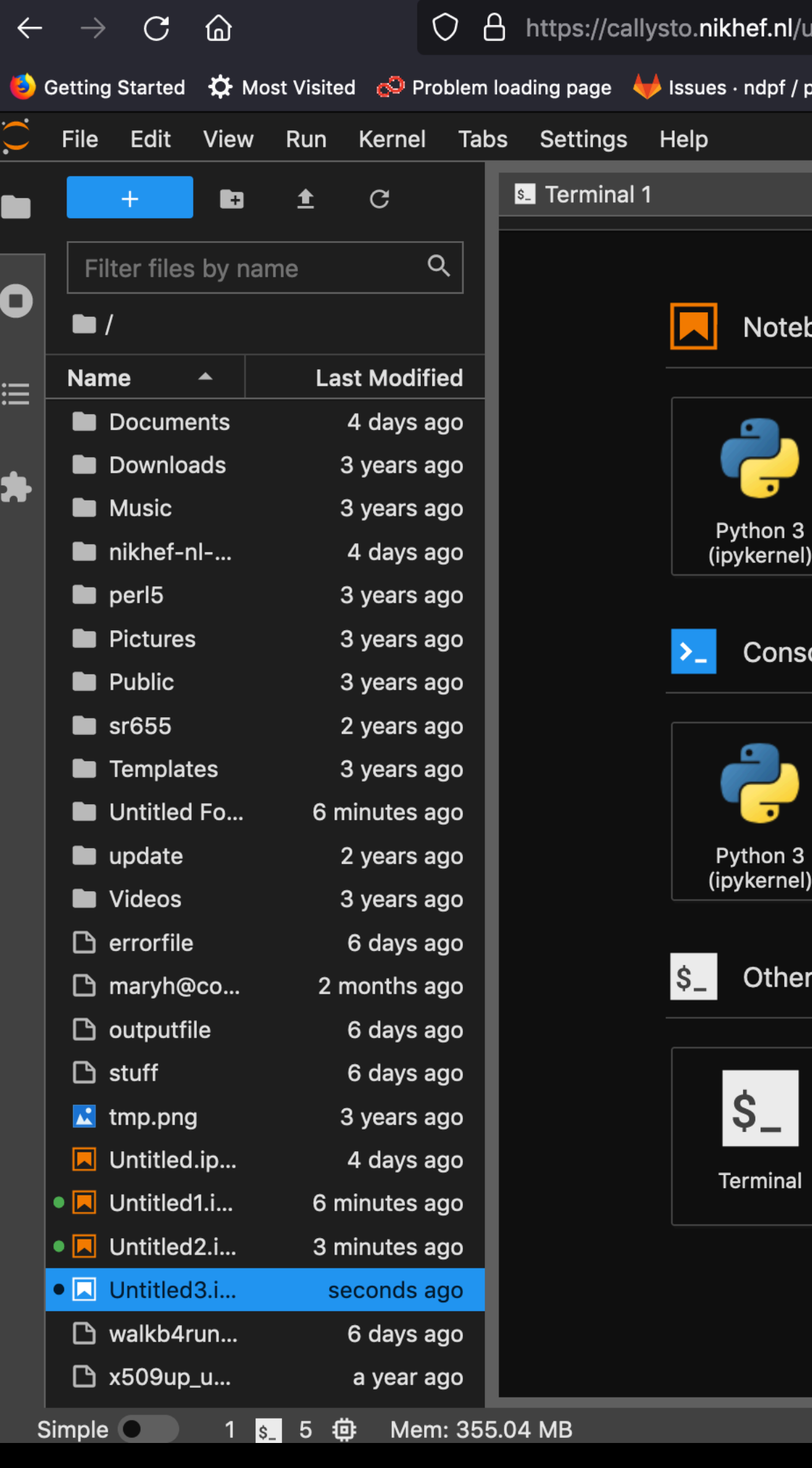

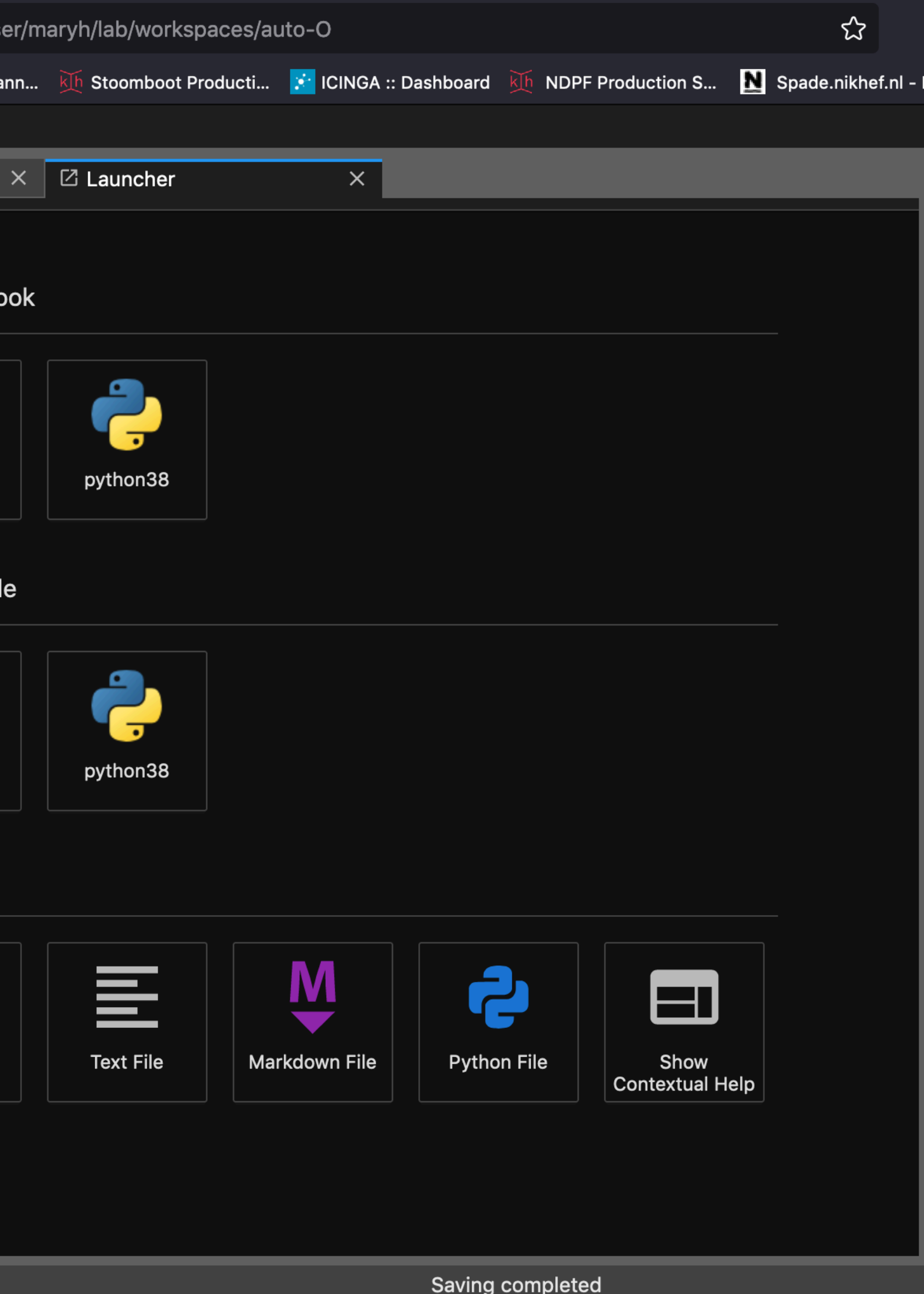

### **Another example**

source /cvmfs/oasis.opensciencegrid.org/ligo/sw/conda/etc/profile.d/conda.sh conda create --prefix /data/datagrid/hester/PE-test python=3.7 conda activate /data/datagrid/hester/PE-test conda install ipykernel python -m ipykernel install --user --name **pe-test**

## **Additional information at:**

- <https://wiki.nikhef.nl/ct/Jupyterlab>
- [https://www.nikhef.nl/pdp/computing-course/software/where-to](https://www.nikhef.nl/pdp/computing-course/software/where-to-get.html#installing-python-packages-inside-the-conda-environment)[get.html#installing-python-packages-inside-the-conda-environment](https://www.nikhef.nl/pdp/computing-course/software/where-to-get.html#installing-python-packages-inside-the-conda-environment)
- [Jupyter Notebooks and Root: https://root.cern.ch/notebooks/HowTos/](https://root.cern.ch/notebooks/HowTos/HowTo_ROOT-Notebooks.html) [HowTo\\_ROOT-Notebooks.html](https://root.cern.ch/notebooks/HowTos/HowTo_ROOT-Notebooks.html)

### **Current limitations**

- directory + /project, /data, /dcache (TO DO?)
	- Can create symlinks in your home directory as needed.

## • Cannot submit jobs to stoomboot—however, you have access to your home

### **Feedback**

- New service
	- Something you need that's not available?
	- Anything that looks weird?
	- Please send feedback to [stbc-admin@nikhef.nl](mailto:stbc-admin@nikhef.nl)